# **BikeLocal-Schnittstelle**

Dieser Kurzleitfaden beschreibt die Funktion und Einrichtung der Schnittstelle zu BikeLocal.

### **Grundfunktion**

Die Schnittstelle dient **zur Synchronisierung der Warenverfügbarkeit** zu BIDEX BikeLocal für die Marke Haibike. Es wird dabei der Bestand für alle in Frage kommenden Fahrzeuge der Marke Haibike übertragen.

## **Einrichtung**

Bringen Sie zunächst Ihre FTP-Zugangsdaten bei BIDEX in Erfahrung. Anschließend hinterlegen Sie diese in velo.port unter *EXTRAS >> EINSTELLUNGEN >> ONLINEKONTEN*:

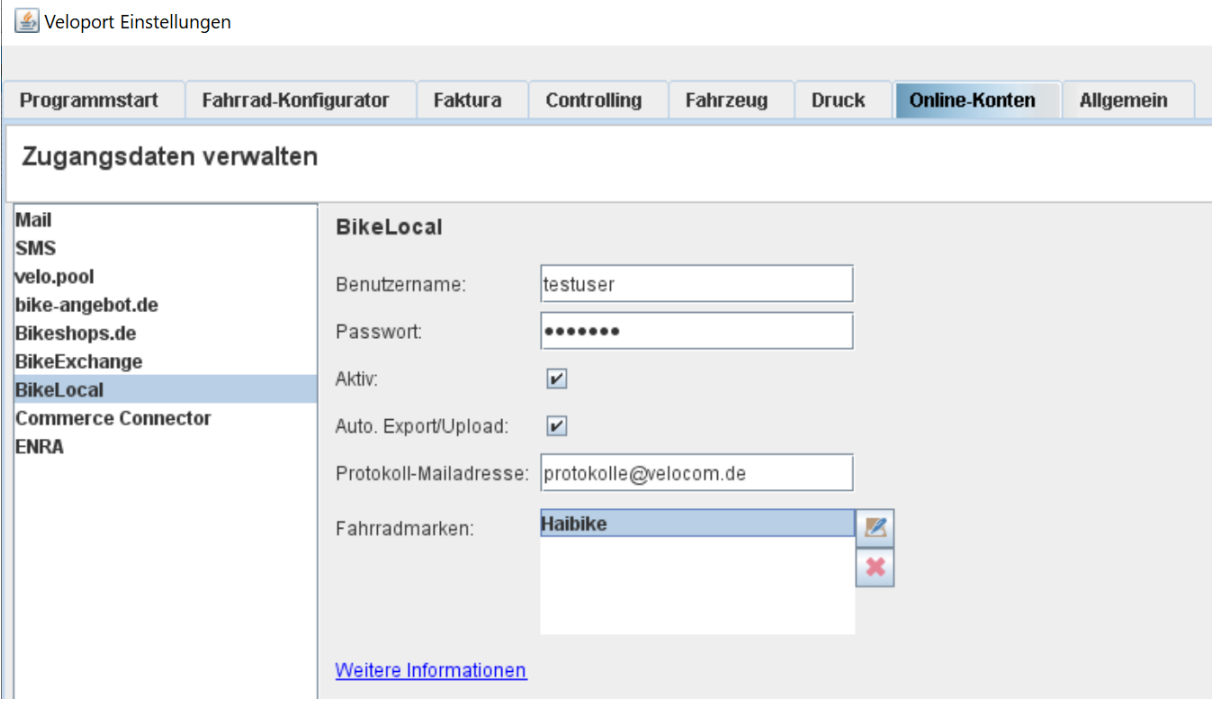

Wählen Sie dann bitte die zu synchronisierenden Fahrzeugmarken aus (Unterstützung durch BikeLocal vorausgesetzt).

Sollten Sie die Schnittstelle vorübergehend nicht bedienen wollen, können Sie das Häkchen *AKTIV* entfernen.

Der vollautomatische Export aktualisiert die Daten, falls diese Option aktiviert ist, 2x täglich um 13:00 und um 22:00 Uhr. Die Protokollmeldungen können Sie sich zur Kontrolle an eine Mailadresse Ihrer Wahl senden lassen.

### **Produktauswahl**

Sie müssen nichts auswählen, alle frei verfügbaren Fahrzeuge ausgewählten Marke werden berücksichtigt.

Keinen Upload gibt es für Fahrzeuge, die für Kunden bestellt bzw. reserviert sind oder sich noch im Zulauf befinden.

Ob ein Fahrzeug berücksichtigt wird, zeigt Ihnen velo.port in der Fahrzeugverwaltung an:

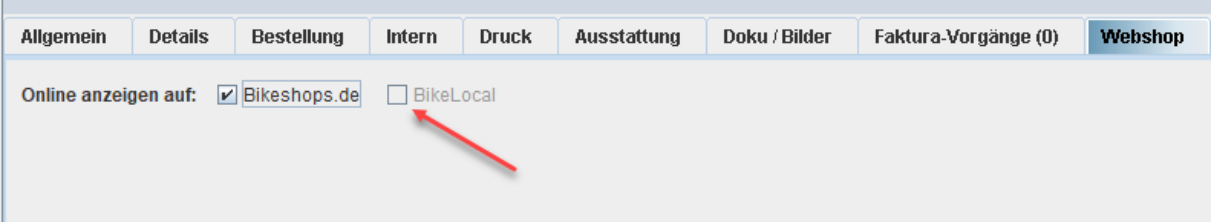

# **Upload**

Der manuell Upload kann über *DATEI >> EXPORT >> BIKELOCAL* angestoßen werden.

Ist zusätzlich der Upload zu Bikeshops.de/RIM Webshops aktiv, gibt es einen gemeinsamen Upload-Menüpunkt.

Alternativ über die Auto-Upload-Funktion.